**GETTING STARTED WITH CPN CARE** 

CPN Care is a powerful new telehealth program built specifically for Citizen Potawatomi Nation and offers 24/7 access to quality healthcare by phone at no cost to you or your family!

# SERVICES INCLUDE:

#### **General Telemedicine | Life Assistance | Pharmacy Discount Services**

# YOU MUST COMPLETE THESE STEPS TO USE CPN CARE

### **1. Activate your benefit**

- a. Login to the CPN member portal
- b. Click on the 'Tribal Rolls' box
- c. Confirm that your information is correct
	- i. Name
	- ii. Address
	- iii. Date of birth
	- iv. Gender
	- v. Phone and email
	- vi. District
- d. Click on the 'CPN Care Activation' button under the 'Actions' section
- e. Check the two boxes and click 'Activate the CPN Care Benefit'
- f. Once submitted, the benefit will be activated in 24-72 hours and you will be notified via email. The email will be sent to the address you entered on the Tribal Rolls page.

## **2. Download the app**

a. Visit **[qrco.de/cpn-care](http://qrco.de/cpn-care)** or search for '**AllyHealth**' in either the Apple or Google app stores to download the AllyHealth app.

### **3. Register your account**

- a. Open the AllyHealth App
- b. Click the 'Create Account' button
- c. Click the 'Primary Member Registration' button
	- i. Ignore the QR code scan unless you have one to scan.

ii. If you are unable to register through the app, call **888-565-3303** or email **[support@allyhealth.net](mailto:support%40allyhealth.net?subject=)** for help.

- d. Enter the last name, DOB and zip you used when activating your benefit
- e. Once your account is found, complete the remaining steps
- f. Once completed, you can login and use the CPN Care benefit

# **4. Complete your medical history**

Provide some basic medical information, such as:

- a. Whether you are taking any medications
- b. Do you have any allergies or preexisting conditions
- c. Have you had any medical procedures

# **5. Add dependents under 18**

- a. Tap the more icon in the bottom right
- b. Tap 'Family & Dependents' under the 'My Account' section

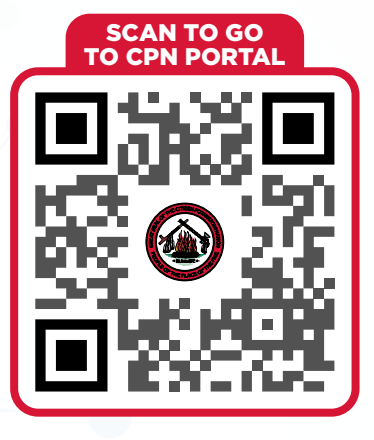

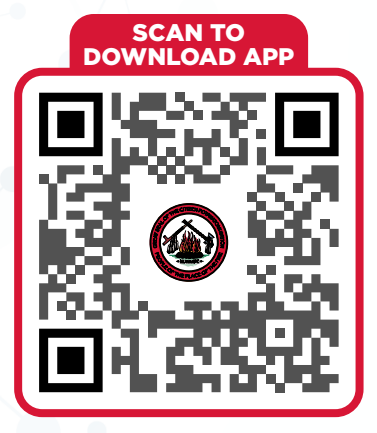

## HAVE QUESTIONS? NEED HELP? Please call **888-565-3303** or email us at **[support@allyhealth.net](mailto:support%40allyhealth.net?subject=)**